# Advanced Operating Systems: Lab 3 - TCP

Lecturelet 3 Prof. Robert N. M. Watson 2023-2024

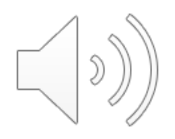

## Lab 3 objectives

- Further develop tracing, analysis, presentation skills by exploring network-stack protocols and implementation
- Explore the TCP protocol **and** implementation, tracing and analysing wire-level behaviours and internal state
	- Quite different from purely packet-centric analysis
- Experiment with the interactions between TCP and variable network latency:
	- TCP congestion control **(Part II/ACS/Part III assignment)**
	- DTrace probe effect (**ACS/Part III assignment**)
- Gather, analyse, and present data for the third lab submission.

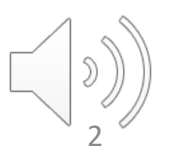

#### New documents

- Advanced Operating Systems: Lab 3 TCP General Information (**read this first**)
- Advanced Operating Systems: Lab 3 TCP Part II Assignment
- Advanced Operating Systems: Lab 3 TCP ACS/Part III Assignment
- There is no new lab notebook you can just reuse the Lab 2 notebook as your starting point.
- But please do read the lab assignment notes on DTrace limitations, plotting, etc., carefully.

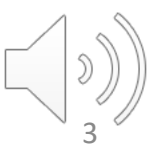

#### Lecture 6: The Transmission Control Protocol (TCP)

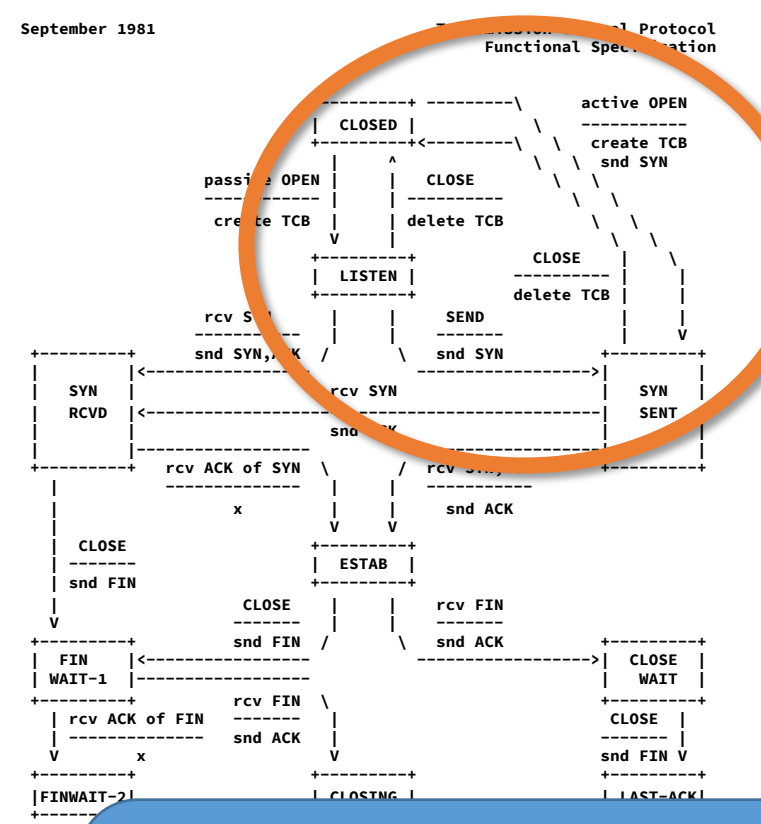

• V. Cerf, K. Dalal, and C. Sunshine, *Transmission Control Protocol (version 1)*, INWG General Note #72, December 1974.

• In practice: J. Postel, Ed., *Transmission Control Protocol: Protocol Specification*, RFC 793, September, 1981.

4

**| rcv ACK of FIN | rcv ACK of FIN |**   $\parallel$  **Note**: Every TCP connection ha **Note**: Every TCP connection has two TCBs, one at each endpoint – each of which **transits independently through the state machine. When we use loopback** connections in our lab assignment, there will be two open sockets, one for each endpoint, and hence two TCP control blocks (tcpcbs). The two endpoints have inverted 4-tuples, so can be identified (with suitable care).

## Lecture 6: TCP principles and properties

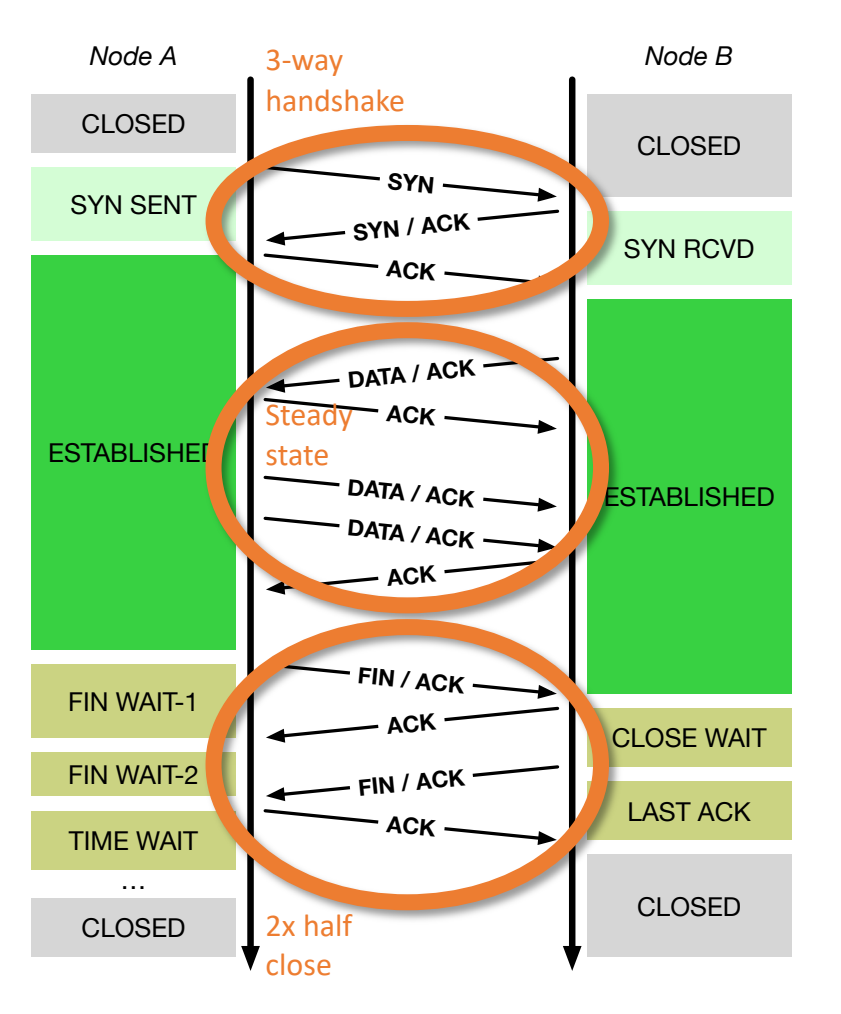

- Assumptions: Network may delay, (reorder), drop, corrupt IP packets
- TCP implements reliable, ordered, stream transport protocol over IP
- Three-way handshake: SYN / SYN-ACK / ACK (mostly!)
- Steady state
	- Sequence numbers ACK'd
	- Round-Trip Time (RTT) measured to time out loss
	- Data retransmitted on loss
	- Flow control via advertised window size in ACKs
	- Congestion control ('fairness') detects congestion via loss (and, recently, via delay: BBR)
- NB: "Half close" allows communications in one direction to end while the other continues

5

#### TCP in the IPC benchmark

**ipc-benchmark** [-Bgjqsv] [-b buffersize] [-i pipe|local|tcp|shmem] [-n iterations] [-p tcp\_port] [-P arch|dcache|instr|tlbmem] [-t totalsize] mode Modes (pick one - default 2thread): 2thread IPC between two threads in one process  **2proc IPC between two threads in two different processes** describe Describe the hardware, OS, and benchmark configurations Optional flags: -B Run in bare mode: no preparatory activities -g Enable getrusage(2) collection  **-i pipe|local|tcp|shmem Select pipe, local sockets, TCP, or shared memory** (default: pipe) -j Output as JSON -p tcp port Set TCP port number (default: 10141) -P arch|dcache|instr|tlbmem Enable hardware performance counters -q Just run the benchmark, don't print stuff out -s Set send/receive socket-buffer sizes to buffersize -v Provide a verbose benchmark description -b buffersize Specify the buffer size (default: 131072) -n iterations Specify the number of times to run (default: 1) -t totalsize Specify the total I/O size (default: 16777216)

- 
- 

#### $\bullet$  -i tcp Set IPC type to TCP •  $-p$  10141 Set TCP port number

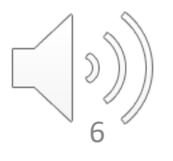

## Loopback networking, IPFW, DUMMYNET

- Loopback network interface
	- Synthetic local network interface: packets "loop back" when sent
	- Interface name lo0
	- Assigned IPv4 address 127.0.0.1
	- **Set the MTU to 1500 bytes**
- IPFW IP firewall by Rizzo, et al.
	- Numbered rules classify packets and perform actions
	- Actions include accept, reject, and inject into DUMMYNET
	- **Set up IPFW to match port 10141 and inject into DUMMYNET**
- DUMMYNET Link simulation tool by Rizzo, et al.
	- Impose simulated network conditions (e.g., latency) on "pipes"
	- **Configure DUMMYNET pipes as required for the assignment**

## Some TCP-relevant DTrace probes

• Described in more detail in the lab assignment:

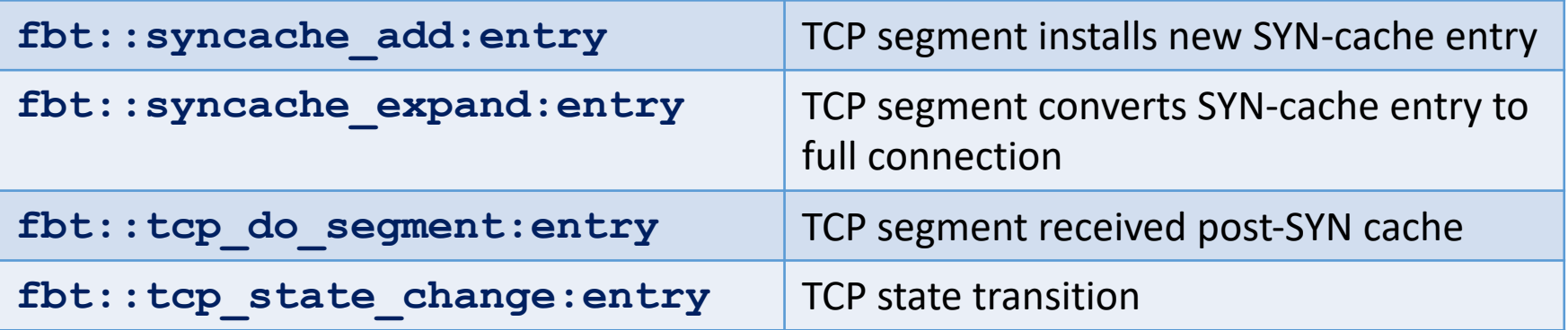

- We are using implementation-specific probes (FBT) rather than portable TCP provider probes in order to:
	- avoid the 5-argument limit to FreeBSD/arm64 DTrace; and
	- provide easier access to internal data structures
- Do not limit yourself to only these probes!

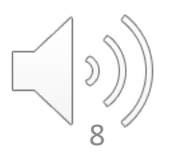

Lecture 6: Data structures – sockets, control blocks

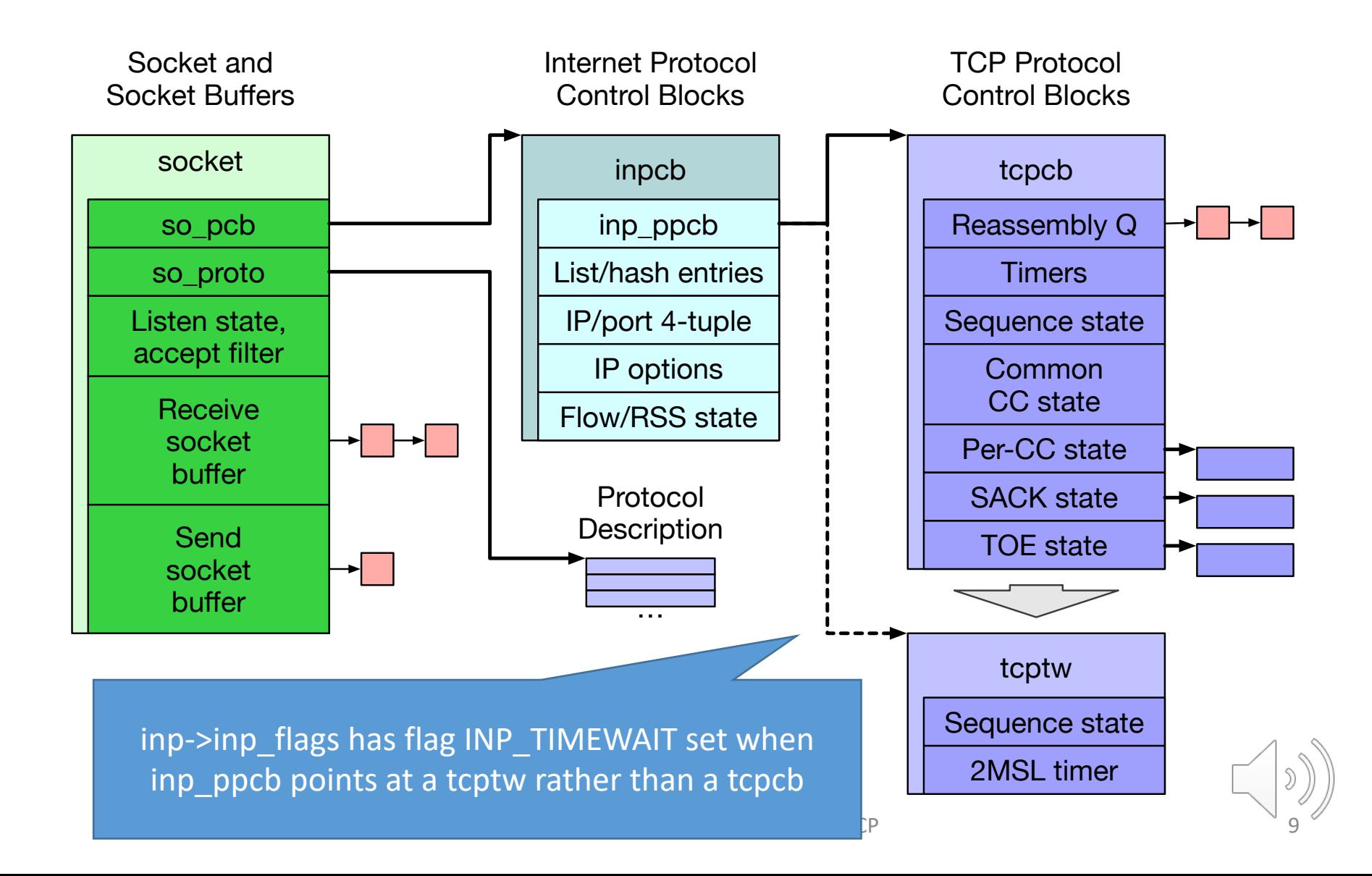

## Latency and TCP congestion control

- This lab explores how latency and TCP congestion control interact to affected achieved bandwidth:
	- How do slow start and congestion control interact?
- As we are working over the loopback interface, we can instrument both ends of the TCP connection
	- Track packet-level headers on transmit and receive
	- Also track TCP-internal parameters such as:
		- Whether TCP is in "slow start" or the steady state
		- What the most recent advertised window was
		- What the current congestion-control window is

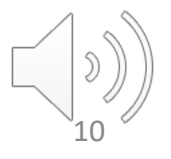

#### tcpcb sender-side data-structure fields

- In this lab, there are two parties with **tcpcb**s as we run:
	- The 'client' is receiving data
	- The 'server' is sending data **← Instrument CC send state here**
- For the purposes of classical TCP congestion control, only the sender maintains congestion-control state
- Described in more detail in the lab assignment:

**snd\_wnd** Last received advertised flow-control window. **snd\_cwnd** Current calculated congestion-control window. **snd\_ssthresh** Current slow-start threshold:

**if (snd\_cwnd <= snd\_ssthresh), then TCP is in slowstart; otherwise, it is in congestion avoidance**

- Instrument **tcp\_do\_segment** using DTrace to inspect TCP header fields and **tcpcb** state for **only the server**
	- Inspect port number to decide which way the packet is going
- Check for INP\_TIMEWAIT before using **inp\_ppcb** cast to **tcpcb** typically if instrumenting socket code rather than TCP itself

## Lab 3 hypotheses

- 1. Longer round-trip times extend the period over which TCP slow start takes place, but TCP is able to achieve equivalent performance through rapid identification of, and adaptation to, available bandwidth.
- 2. Despite TCP's sensitivity to execution timing, the probe effect arising from using DTrace leaves your analysis valid. (**Part III/ACS only**)

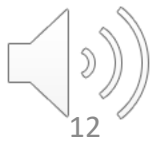

#### Approach

- 1. Take performance measurements varying latency
	- Vary latency (0ms, 10ms, 20ms), measure bandwidth.
	- Plot distributions and describe the resulting behaviour.
- 2. Analyse specific runs at each simulated latency, plotting results with an X axis of time, and a series of Y axes (as well as other DTrace exploration):
	- Achieved bandwidth
	- Packet-loss detection
	- Entry into and exit from slow start
	- Advertised and congestion-control windows
- 3. Measure the probe effect using one or more DTrace scripts, and explore the impact (**Part III /ACS only**).
- 4. Confirm or reject the hypotheses and explain why.

## Get in touch if you need a hand

- Attend the in-person Lab 3 session
	- If you can't, contact us to book a 1:1 supervision session
- After that:
	- You can reach us on Slack we try to reply quickly
	- We are happy to arrange 1:1 supervision sessions during the assignment period as you work through the lab
	- Or drop me email directly
- If desired, we can offer a "drop-in" lab session during the normal teaching window next Thursday from 15:00-17:00
	- Let us know if you are interested and we can make arrangements